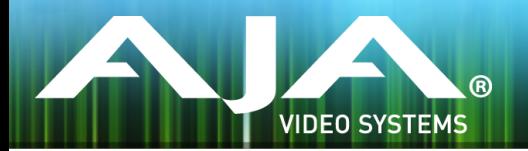

# AJA KUMO リリースノート - v4.1.0.5

#### Firmware for KUMO and KUMO CP

## 全般

すべての KUMO ユーザーにこの最新のファームウェアへアップデートすることをお勧めします。 重要な機能が 1つ追加されており、マイナーなバグも解決しております。

#### 新機能

• KUMO CP が Web GUI を介して、Source ボタンまたは Destination ボタンの有効 / 無効を設定 できるようになりました。

### 改善点

• KUMO 製品のシリアル番号が Web GUI に正しく表示されるようになりました。

### 追加情報

その他の詳細については、AJA ウェブサイトの KUMO のページをご参照ください。

<http://www.aja-jp.com/products/kumo>

#### KUMO ソフトウェアのアップデートについて

KUMO ルーターはソフトウェアがプリインストールされた状態で工場から出荷されていますが、 AJA ウェブサイトに掲載されている最新のソフトウェアではない可能性もあります。ここでは AJA KUMO ルーターのソフトウェアをアップグレードするための必要な手順について説明します。

#### 最新の KUMO ソフトウェアをダウンロードします

過去にリリースしたものや最新の KUMO ソフトウェアは、AJA ウェブサイトで入手できます。ソフ トウェアを入手するには、ブラウザで下記 URL をクリックします。 <http://www.aja.com/family/kumo#support> <http://www.aja-jp.com/downloads/category/16-kumo>

KUMO デバイスをアップグレードするには、ファームウェアファイルを選択し Mac または Windows にダウンロードします。

#### ソフトウェアの展開について

KUMO ソフトウェアアップデートファイルは "ZIP" ファイルで、標準的なサードパーティの解凍ソ フトを使って解凍してください。KUMO にインストールするソフトウェアイメージ は、"kumo\_ver\_.1.0.0.3.bin" などの名前のファイルです。Mac または Windows のオペレーティン グシステムの設定によっては、拡張子 "bin" がディレクトリには表示されないことがあります。

README. TXT が zip ファイルに含まれています。ファイルを開いてマニュアルやリリースノートに 記載されていないアップデート情報を確認ください。

#### KUMO ソフトウェアのアップデートとインストール

Mac または Windows とEthernet で接続するだけで、ソフトウェアアップデートをアップロードし てインストールすることができます。

ソフトウェアのインストール手順は以下の通りです。

1. ブラウザから KUMO のアップグレードページへアクセスし、アプリケーション Web ページ上部 の "Firmware" メニューリンクをクリックします。KUMO Web ページについては、KUMO ユーザー マニュアルを参照してください。

2. "Browse..." ボタンをクリックして、あらかじめダウンロードしたファイルを選択します。 例: AJA からダウンロードした zip ファイル内の kumo\_ver\_3.1.0.7-1399884262.bin

3. "Upload Firmware" プロンプトで "OK" ボタンをクリックします。ファイルが KUMO にアップ ロードされ、有効性が確認されます。不完全、破損していたり、KUMO のファイルでない場合は拒 否されます。

4. アップロードが完了したら、Update Firmware Web ページで "Commit Uploaded Firmware" をクリックします。完了後、KUMO デバイスを再起動して新しいファームウェアで動作させます。

注: KUMO 1604, 1616, 3232 ルーター と KUMO CP コントロールパネルは、 同じ KUMO ファームウェアが使用されています。互換性を確保するために、全ての ルーターとコントロールパネルは同じファームウェアにすることをお勧めします。 KUMO 3232 ルーターの場合、KUMO CP から32系統の入力及び出力全てにアク セスできるようにするには、コントロールパネルを v2.0 にアップデートする必要が あります。

#### 該当製品

このリリースでサポートされる製品は下記の通りです。

- KUMO 6464 • KUMO 1604
	- KUMO CP

• KUMO 3232 • KUMO 1616

**3 | AJA** Release Notes - KUMO Version 4.1.0.5 [www.aja-jp.com](http://www.aja-jp.com)